## **< 온라인 재입국허가 신청 안내 >**

#### ○ "민원신청-신청하기" 버튼 클릭

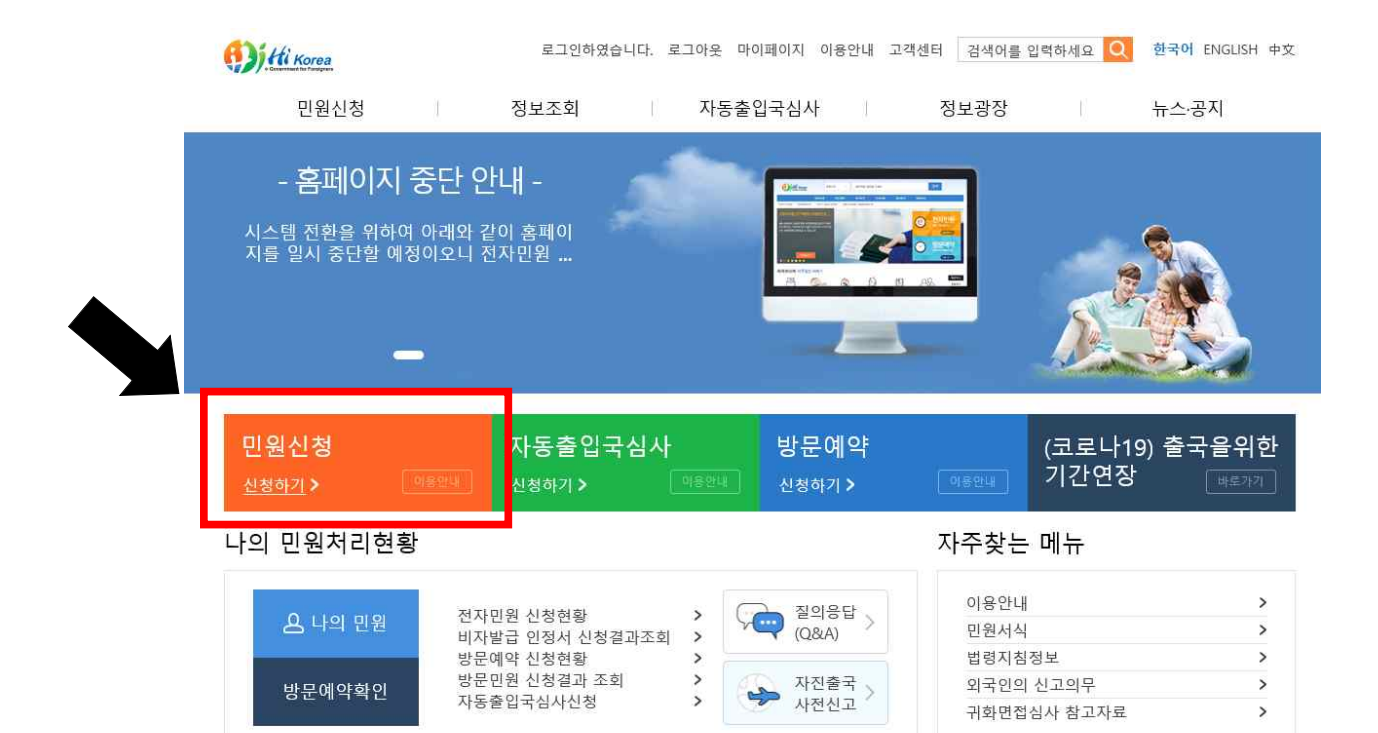

# ○ 민원선택 → 재입국허가 선택 → 행정정보 공동이용 동의 선택 → '다음' 클릭

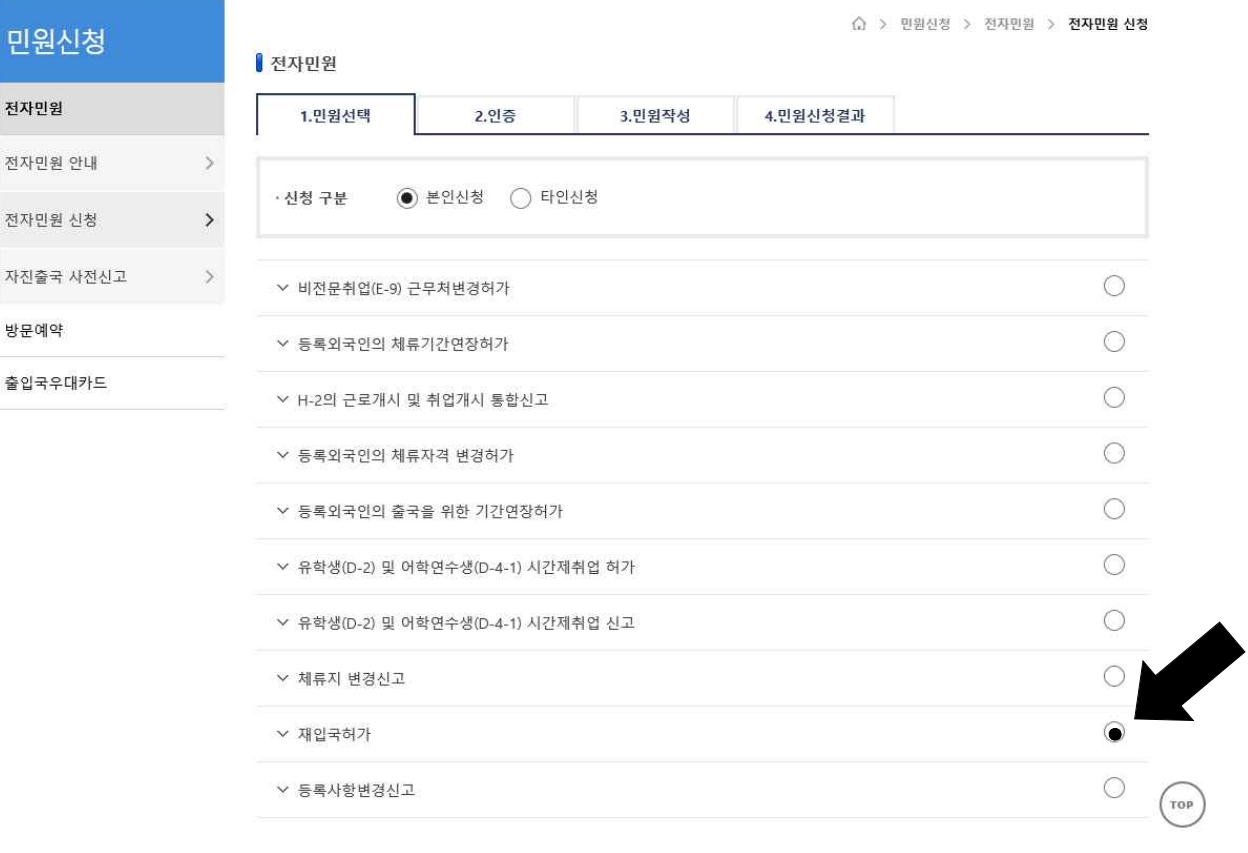

 $\sqrt{ }$  행정정보 공동이용 동의 여부 확인

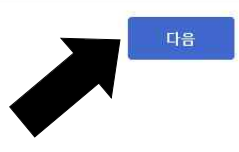

### ○ 빈 칸 항목을 빠짐없이 모두 입력 및 신청사유 기재

○ '일반' 또는 '특례(기업,학술,취재 출장자)' 여부 선택

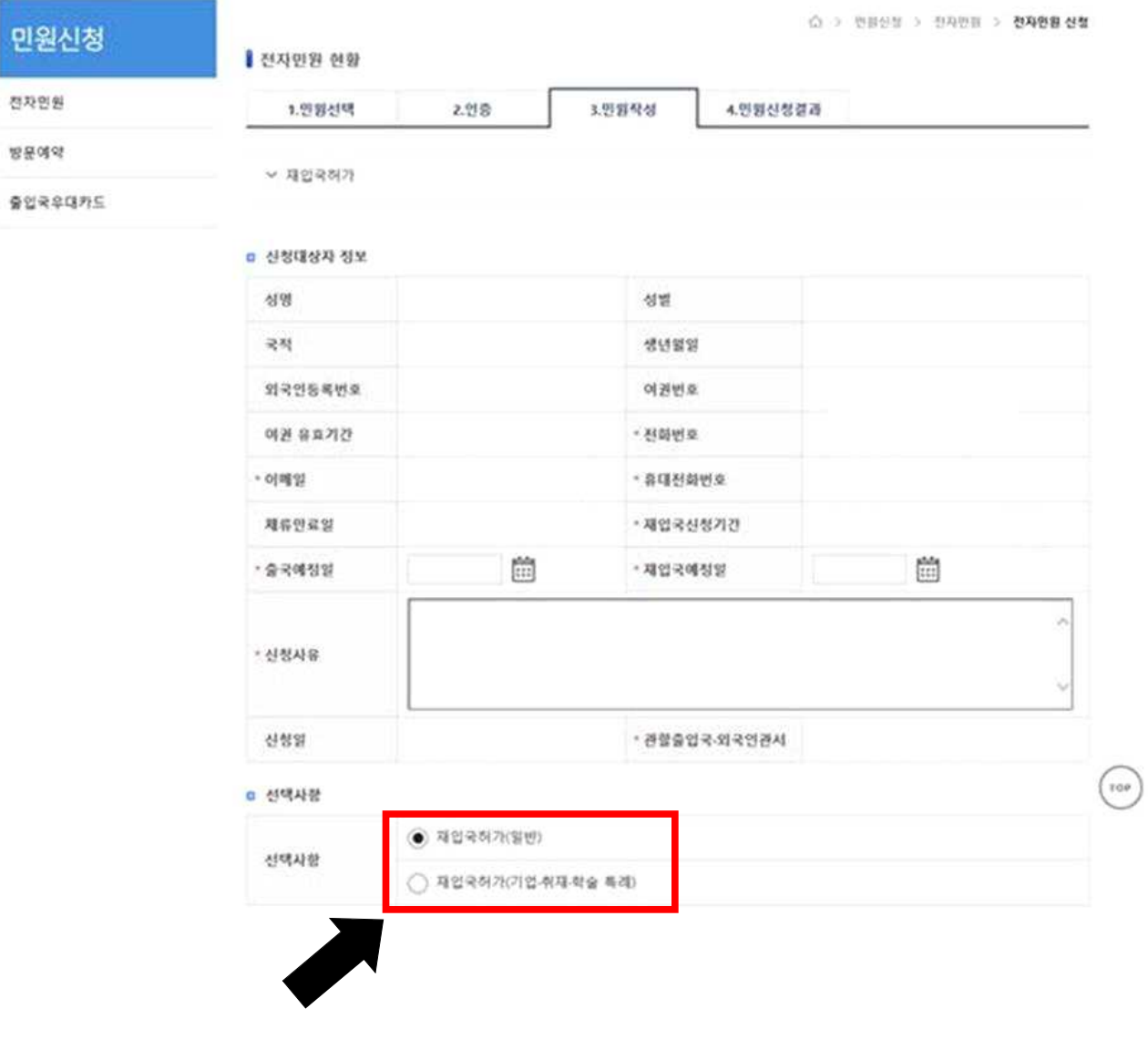

# ○ 재입국허가(일반) 클릭 시: 진단 및 진단서 제출 동의서 및 신청사유서 스캔 및 업로드→ 신청

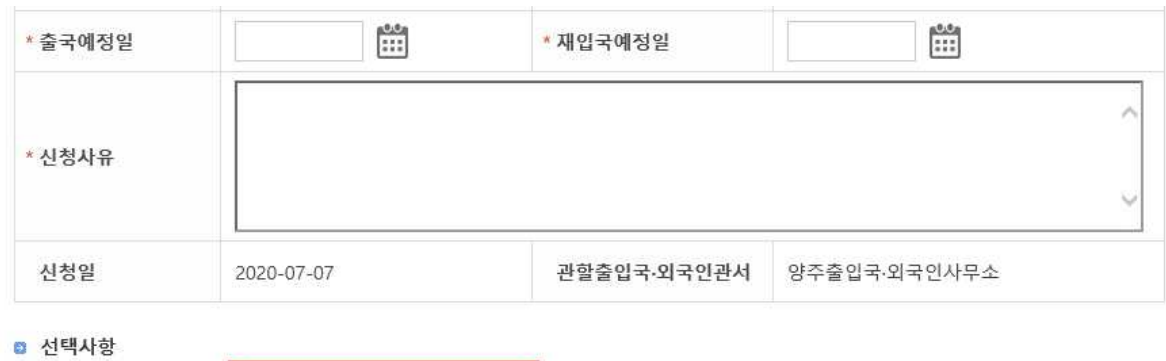

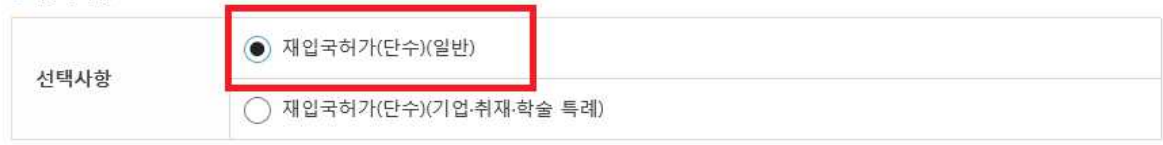

#### ■ 필요증빙서류

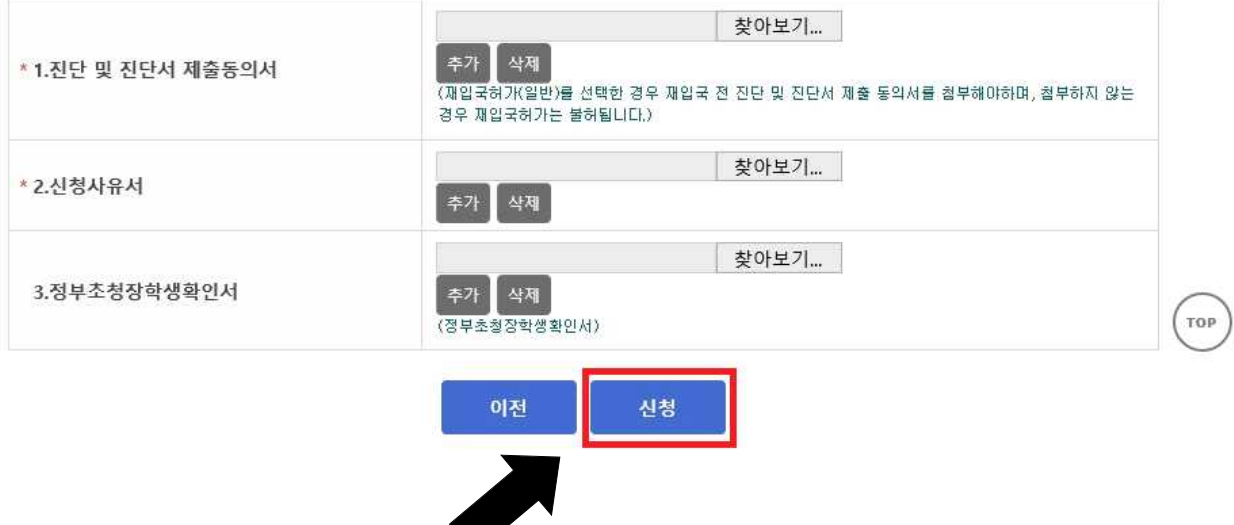

# ○ 재입국허가(기업, 취재, 학술 특례) 클릭 시:<br>출장명령서, 신청사유서, 사업자등록증, 재직증명서(재직 증명서류)

#### 스캔 및 업로드 → 신청 → 수수료 납부(대상자에 한함)

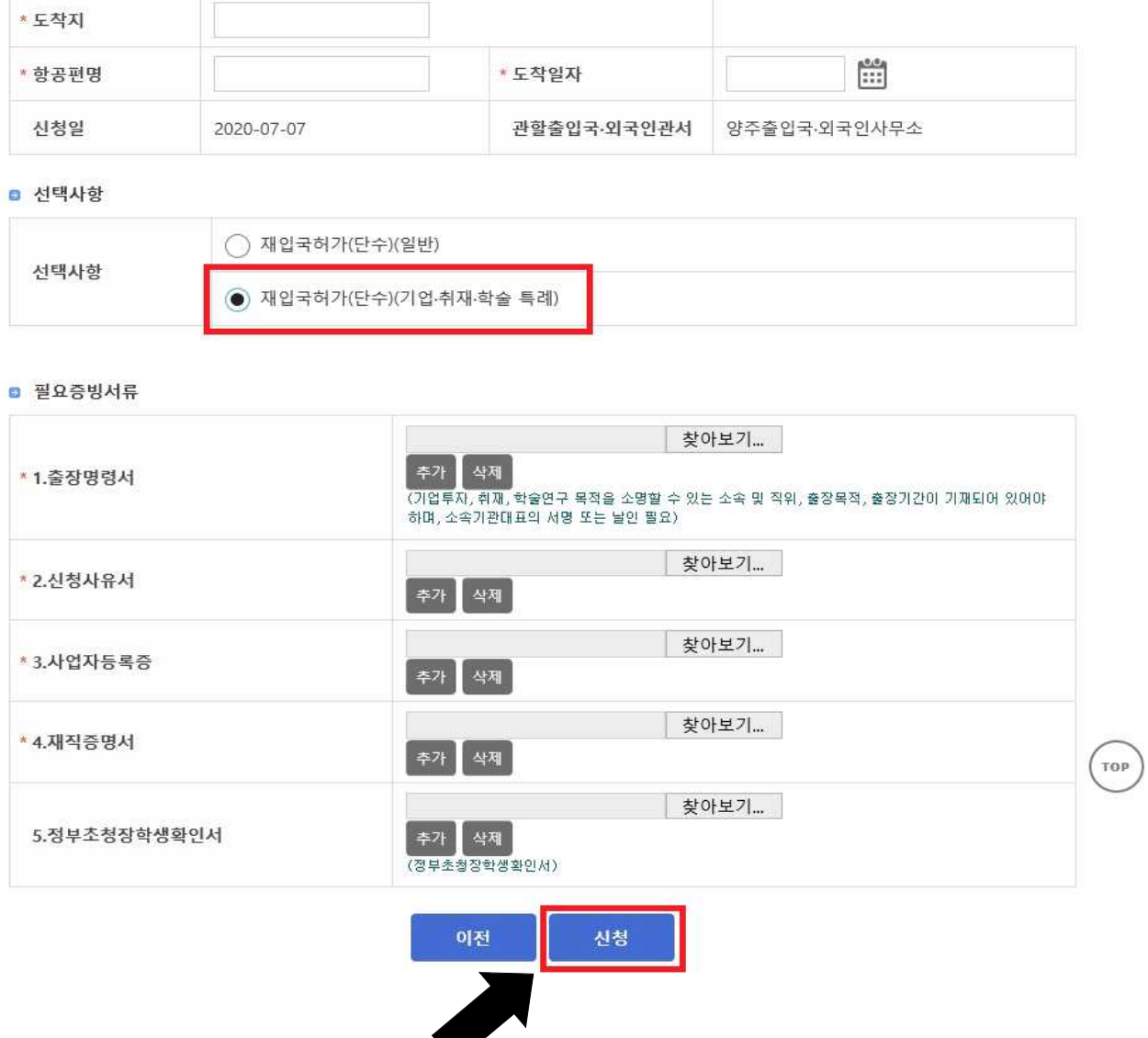

< 신청 시 주의사항 >

- ※ 신청 후 허가 심사에 일정 시일이 소요될 수 있으며, 심사를 거쳐 불허될 수 있음
- ※ 여권정보가 변경된 경우에는 온라인 재입국허가 신청이 제한되며, 등록사항 변경신고 후 재입국허가를 신청하여야 함